# **MANUAL DE USUARIO DEL SMARTWATCH V023**

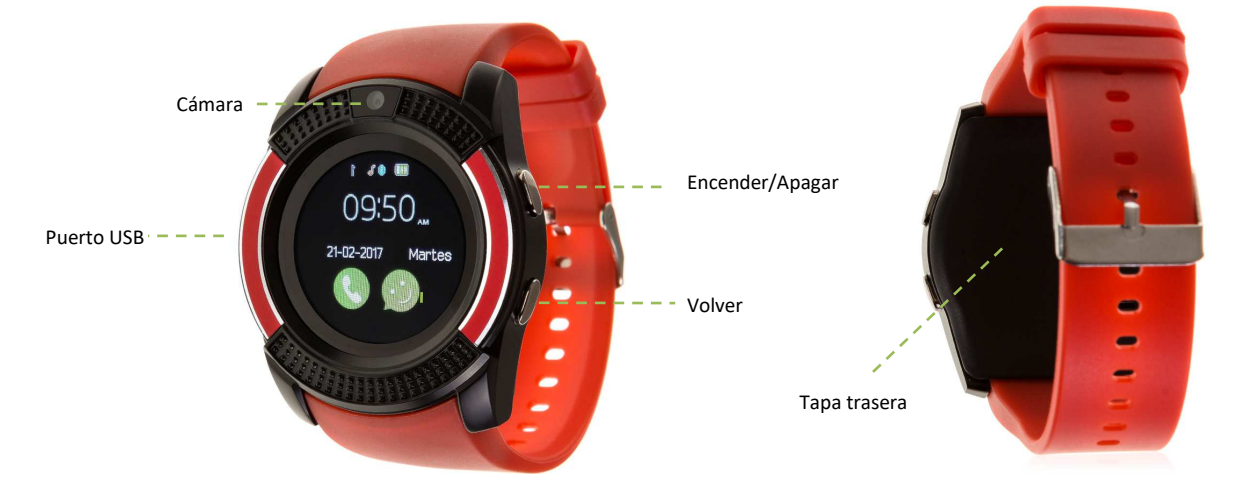

# **1. Vista general y botones**

#### **2. Antes del primer uso:**

- Las funciones podrían cambiar en base a futuras actualizaciones de software.
- Cargue la batería durante al menos dos horas antes del primer uso.
- **Encender el dispositivo:** presione durante unos segundos el botón Endender/Apagar
- **Encender / apagar la pantalla:** haga una pulsación corta al botón Endender/Apagar.
- **Desplazarse por los menús:** desplácese hacia la derecha o izquierda desde el menú principal.

Para cargar el smatwatch conecte el cable al puerto USB que tiene el smartwatch en un lateral y conéctelo a un puerto USB (B) o a un adaptador de carga.

#### **3. Cambio de idioma:**

Si por defecto el reloj está en un idioma que desconoce o no desea, siga los siguientes pasos:

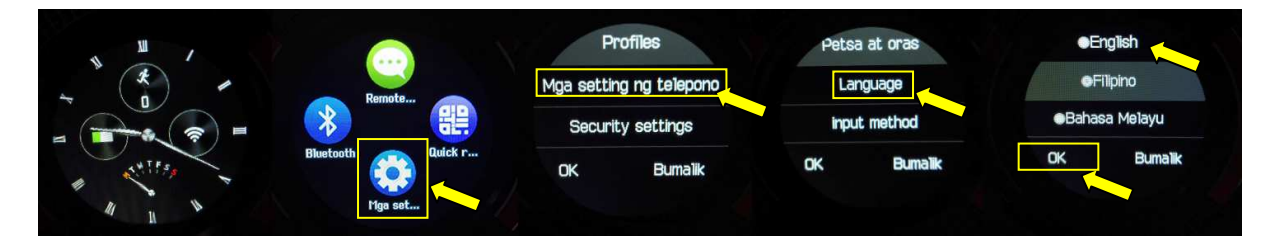

# **4. Descarga de la APP y conexión con el smartwatch**

- **1.** OPCIÓN 1: Descargue desde Play Store la aplicación FunRun. Esta aplicación solo está disponible para Android. OPCIÓN 2: Descargue desde el App Store o Play Store la aplicación gratuita "FundoWear".
- **2.** Conecte el Bluetooth en el teléfono. La visibilidad también debe estar activa.
- **3.** Desplazándose a la izquierda desde el menú principal verá el menú del Bluetooth. Pulse en "Visibility" y póngala en ON. Pulse seguidamente en "Search New Device" y verá su telélefono móvil. Si hace clic en él, llegará una solicitud al teléfono para enlazar su smartwach. Acéptela. Si la primera vez que intenta conectarlo le sale algún tipo de error, apague el Bluetooth del teléfono, vuelva a encenderlo e inténtelo de nuevo.
- **4.** Una vez conectado el dispositivo, le aparecerá un mensaje en el smartwatch preguntándole si desea sincronizar la información de su teléfono. Pulse que sí si desea que sus contactos y registros aparezcan en el smartwatch.

# **5. Cómo introducir una tarjeta micro SD**

La bandeja de la tarjeta micro SD se encuentra debajo de la batería. Siga los siguientes pasos.

- **1.** Levante la tapa trasera del smartwatch tirando desde una de las esquinas hacia arriba con cuidado.
- **2.** Retire suavemente la batería de su compartimento.
- **3.** Desplace la bandeja metálica de la SD hacia atrás y levántela.
- **4.** Coloque las tarjetas y vuelva a poner la bandeja en su sitio. Introduzca la Micro SD en su sitio como se indica en la figura. Ponga la batería y vuelva a colocar la tapa trasera del smartwatch.

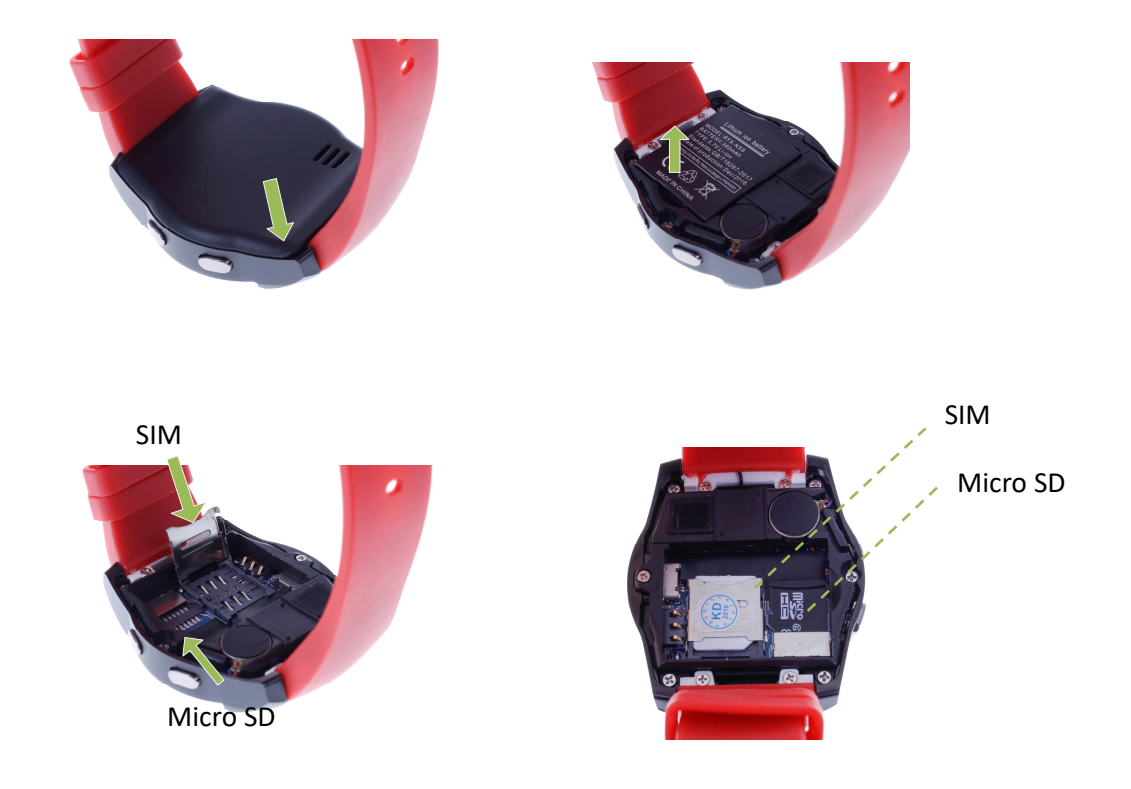

# **6. Funciones:**

- **1. Pedometer**: mueva sus brazos regularmente mientras camine y el podómetro contará los pasos y calculará las calorías quemadas.
- **2. Dialer**: en el marcador, podrá marcas directamente un número de teléfono para realizar llamadas.
- **3. Sleep monitor:** monitorea la calidad de sueño mientras duerme.
- **4. Sedentary remind**: el smartwatch le avisará cuando lleve demasiado tiempo sin actividad.
- **5. Sound recorder**: Grabe sonidos y escúchelos después.
- **6. Calculator:** Calculadora.
- **7. Calendar.** Calendario
- **8. Alarm**: cuando necesite que el smartwatch le recuerde algo, configure la hora, el sonido y otros ajustes de la alarma.
- **9. Messaging:** permite escribir y leer mensajes entrantes.
- **10. Phonebook:** vea la agenda de su teléfono en el smartwatch y llame al contacto que desee. También puede almacenar nuevos contactos en su smartwatch.
- **11. Call logs:** verá sus llamadas perdidas, entrantes y salientes y podrá llamar directamente.
- **12. Bluetooth:** para la sincronización de su smartwatch y su teléfono móvil.
- **13. Anti lost:** activa en el teléfono con el que esté sincronizado una seña sonora y de vibración con el objetivo de encontrar su teléfono fácilmente.
- **14. Remote camera**: capture fotografías remotamente desde su smartwatch cuando tenga la cámara del teléfono activa.
- **15. Camera**: su smartwatch puede sacar fotografías con la pequeña cámara que se encuentra en la parte superior de la pantalla.
- **16. Image viewer:** En la galería puede visualizar todas las fotografías realizadas y gestionarlas.

El smartwatch tiene otras funciones como modo ahorro de energía, zona horaria, gestor de archivos… Tenga en cuenta que también tiene iconos como el de Whatsapp, Facebook, Twitter y Google Chrome no funcionales.

#### **7. Solución de problemas comunes:**

-Incapaz de encender: puede que la batería esté demasiado baja, pruebe a cargarlo.

-Apagado automático: la batería está agotándose; póngalo a cargar.

-Tiempo de uso demasiado corto: la batería no está correctamente cargada.

-No carga: la vida de la batería puede verse reducida tras unos años. Debe remplazarla por una nueva.

- No aparece el nombre de la persona que está realizando una llamada entrante: compruebe que la sincronización es correcta y que sincronizan todos sus contactos y mensajes.

## **8. Avisos**

-Use los accesorios del reloj y los de su Smartphone.

-Reconecte el Bluetooth si se desconecta ocasionalmente.

-Si necesita restaurar los ajustes le pedirá un pin. Este pin es 1122.